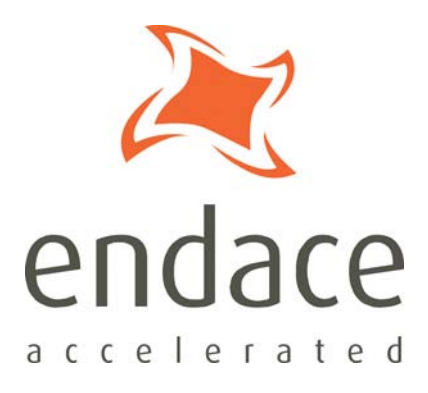

# Configuration & Status API Programming Guide EDM04-08

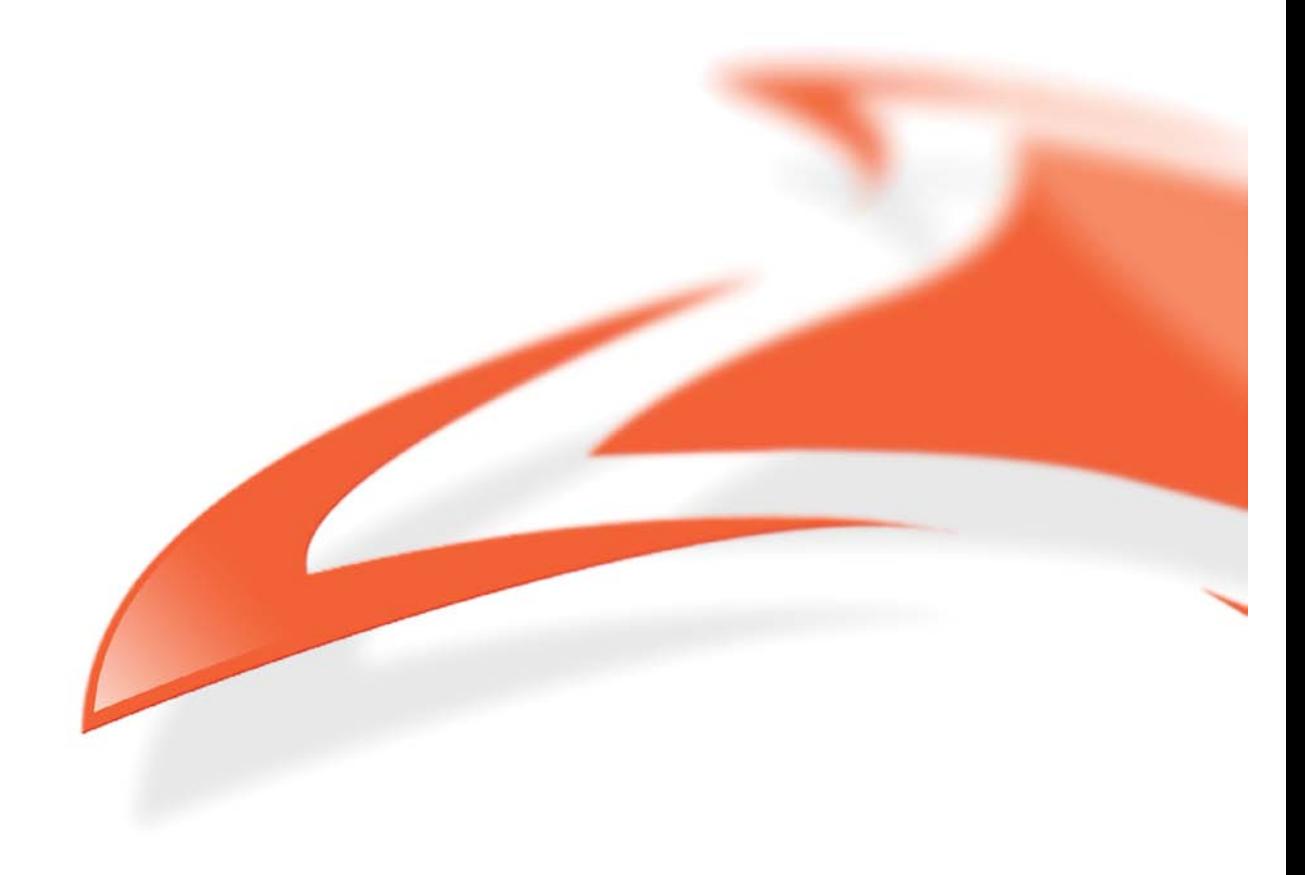

#### **Protection Against Harmful Interference**

When present on equipment this manual pertains to, the statement "This device complies with part 15 of the FCC rules" specifies the equipment has been tested and found to comply with the limits for a Class A digital device, pursuant to Part 15 of the Federal Communications Commission [FCC] Rules.

These limits are designed to provide reasonable protection against harmful interference when the equipment is operated in a commercial environment.

This equipment generates, uses, and can radiate radio frequency energy and, if not installed and used in accordance with the instruction manual, may cause harmful interference to radio communications.

Operation of this equipment in a residential area is likely to cause harmful interference in which case the user will be required to correct the interference at their own expense.

#### **Extra Components and Materials**

The product that this manual pertains to may include extra components and materials that are not essential to its basic operation, but are necessary to ensure compliance to the product standards required by the United States Federal Communications Commission, and the European EMC Directive. Modification or removal of these components and/or materials, is liable to cause non compliance to these standards, and in doing so invalidate the user's right to operate this equipment in a Class A industrial environment.

#### **Disclaimer**

Whilst every effort has been made to ensure accuracy, neither Endace Technology Limited nor any employee of the company, shall be liable on any ground whatsoever to any party in respect of decisions or actions they may make as a result of using this information.

Endace Technology Limited has taken great effort to verify the accuracy of this manual, but nothing herein should be construed as a warranty and Endace shall not be liable for technical or editorial errors or omissions contained herein.

In accordance with the Endace Technology Limited policy of continuing development, the information contained herein is subject to change without notice.

#### **Website**

#### http://www.endace.com

#### **Copyright 2008 Endace Technology Ltd. All rights reserved.**

No part of this publication may be reproduced, stored in a retrieval system, or transmitted, in any form or by any means electronic, mechanical, photocopying, recording, or otherwise, without the prior written permission of the Endace Technology Limited.

Endace, the Endace logo, Endace Accelerated, DAG, NinjaBox and NinjaProbe are trademarks or registered trademarks in New Zealand, or other countries, of Endace Technology Limited. Applied Watch and the Applied Watch logo are registered trademarks of Applied Watch Technologies LLC in the USA. All other product or service names are the property of their respective owners. Product and company names used are for identification purposes only and such use does not imply any agreement between Endace and any named company, or any sponsorship or endorsement by any named company.

Use of the Endace products described in this document is subject to the Endace Terms of Trade and the Endace End User License Agreement (EULA).

# **Contents**

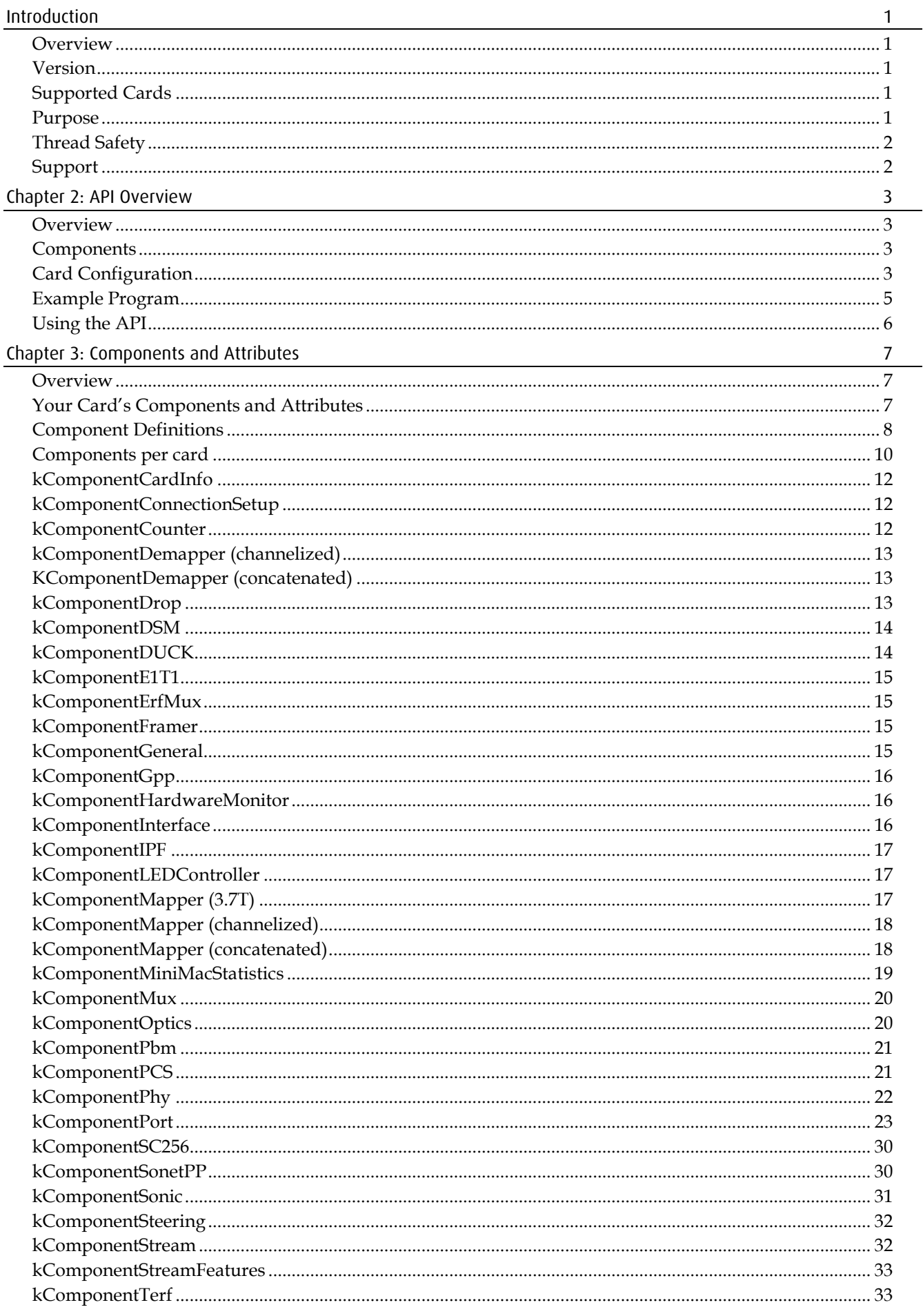

EDM04-08v7 Configuration & Status API Programming Guide

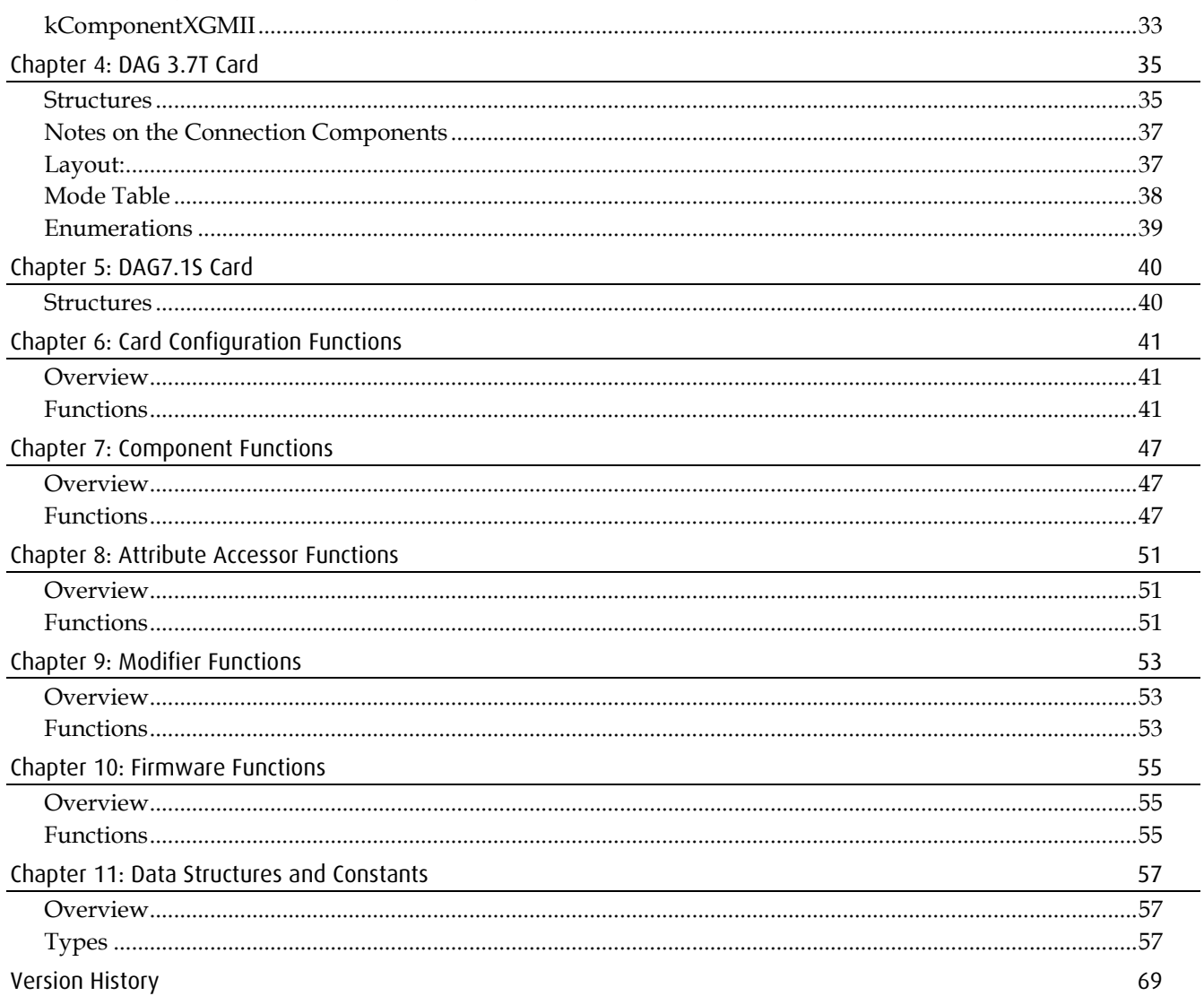

### <span id="page-4-1"></span><span id="page-4-0"></span>**Overview**

The Endace range of DAG cards provides the means to transfer data at the full speed of a network into the memory of a host PC, with zero packet loss in even the worst-case conditions.

The present range of Endace Accelerated™ card products provide the benefits of Endace technology across the broad array of contemporary network standards, ranging from legacy copper T1/E1 through to modern high-speed optical OC192/STM-64 and 10G Ethernet.

The Endace Configuration and Status Application Programming Interface (API) enables developers to configure the varied range of components and associated attributes of a DAG card. Previously this was only possible using the individual DAG command line utilities.

It allows allow third-party developers to perform the following tasks from within their own application software:

- Resetting a DAG card.
- Loading firmware images onto a DAG card.
- Setting and retrieving the hardware configuration.
- Retrieving status and statistics information.

### <span id="page-4-2"></span>**Version**

The information in this document is correct for DAG software version 3.2.1. Please see the release notes for your software version for a list of supported DAG cards.

## <span id="page-4-3"></span>**Supported Cards**

The Configuration & Status API supports the following Endace Accelerated™ DAG cards:

- DAG 3.7D
- DAG 3.7GE
- DAG 3.7T
- DAG 3.8S
- DAG 4.3S
- DAG 4.3GE
- DAG 4.5G2/G4
- DAG 5.0SG2/SG2A
- $DAG5.2X$
- DAG 5.2SXA
- DAG 5.4 / 5.4A
- DAG 8.1SX
- DAG 8.1X
- DAG 8.2X
- DAG 8.4I

Please refer to the relevant DAG Card User Guide available from the Endace Technical Support website at <u>http://www.endace.com/support</u> for detailed information on the features and functionality of each DAG card.

#### <span id="page-4-4"></span>**Purpose**

The purpose of this Programming Guide is to:

- Provide you with general information about the Configuration & Status API
- Describe the components and attributes associated with each of the DAG cards supported by the API
- Define function definitions
- Describe data structures and constants

### <span id="page-5-0"></span>**Thread Safety**

Please note that the routines described in this Programming Guide are <u>not</u> thread safe or reentrant. If you are using multiple threads Endace strongly recommends that you use wrapper functions to serialize access to the Endace supplied routines.

## <span id="page-5-1"></span>**Support**

#### **Endace Website**

In the event that you experience problems with any Endace supplied hardware, or software, it is recommended that you visit the Endace website at [http://www.endace.com.](http://www.endace.com/) This website includes a *Support* page which offers a range of online assistance options including a Public Knowledge Base. It also allows you to submit a problem report online via the *Online Case Submission* link.

If you have a support contract with Endace you can login using your support username and password which provides access to the secure area of the website. This contains the latest versions of software, device drivers, firmware, user manuals, and release notes.

For more information about the Endace Support Package, or how to obtain (or change) your secure support website login details, please contact [sales@endace.com](mailto:sales@endace.com)

If you are unable to resolve a problem using the information on the website, you can email Endace Technical Support at [support@endace.com](mailto:support@endace.com) for further assistance.

### **Reporting Problems**

When reporting a problem please supply as much information as possible. The more information you supply the quicker Endace Technical Support will be able to effectively respond to you. Although the exact information available may be limited by the type of problem you are experiencing, you should try to supply the following:

- Contents of any scripts in use.
- DAG card model and serial number.
- DAG software version in use as returned by rpm -q dag-base
- System log messages generated when DAG device driver is loaded. These can be collected from command dmesg, or from log file /var/log/syslog.
- Output of daginf.
- Firmware versions from dagrom  $-x$
- Card configuration as reported by: dagconfig
- Network link statistics reported by: dagconfig -ei
- Network link configuration from the router where available.
- Complete output of session where error occurred including any error messages from DAG tools. The typescript Unix utility may be useful for this.
- A small section of captured packet trace illustrating the problem.

#### <span id="page-6-1"></span><span id="page-6-0"></span>**Overview**

The Endace Configuration and Status Application Programming Interface (API) enables developers to configure the components and associated attributes of an Endace Data Acquisition and Generation (DAG) card.

It allows third-party developers to perform the following tasks from within their own application software:

- Resetting a DAG card.
- Loading firmware images onto a DAG card.
- Setting and retrieving the hardware configuration.
- Retrieving status and statistics information.

### <span id="page-6-2"></span>**Components**

The main processing unit of each DAG card resides inside a *Field Programmable Gate Arrays*  (FPGA) chip. This system consists of several *modules* that process the input data in parallel. Each of these modules can have several *configurations* (not to confuse with the SRAM configuration of the FPGA). In order to bring a module into a required configuration you need to write appropriate control data into various registers inside the FPGA. The Configuration and Status API provides a high-level method of accessing these registers and thereby allows you to control the behavior of the DAG card within your C or C++ programs.

The model of a DAG card implied by the API is a hierarchical tree of *components* where these components correspond to the modules inside the FPGA (such as packet processor, PCI burst manager etc). The various other chips on the board such as physical interfaces and hardware monitors are also controlled through the FPGA and as such have corresponding components. The top component in the tree is called the *root* component which contains a reference to the attached DAG card. Each subcomponent of the root has a set of attributes associated with it which defines the configuration of the module at any point in time. Changing the value of the component attributes directly changes the behavior of the corresponding modules. This document describes all components and attributes on a per card basis.

**Note**: Not all components and attributes are common to all DAG Cards.

# <span id="page-6-3"></span>**Card Configuration**

#### **Attribute Reference**

Before you can change a card's configuration you must:

- obtain a reference to the card,
- then reference the desired component, and
- reference the component's attribute that you wish to change.

Once you have the attribute reference you can use it to retrieve and modify the attribute value.

For example, to see if a particular port is active, you would first obtain a reference to the card, then a reference to the port component, and finally a reference to the port component active.

#### **Attribute Value**

Reading the value returned by the attribute reference provides information about the port status. Writing a value to the attribute reference would configure the port status.

A sample program that displays the "active" attribute for all parts on a DAG card is shown in Example Program (see page [5\)](#page-8-0)

### **Attribute Type**

There are two types of attributes associated with components on DAG cards.

- Status attributes: used to represent status and statistics information, and
- Configuration attributes: used to represent configuration information.

You can use the dag\_config\_get\_attribute\_config\_status function to check if an attribute is marked as a status or configuration attribute.

#### **Configuration Attribute**

Configuration attributes represent properties of the card that can be modified. They include such items as:

- POS or ATM mode for SONET cards
- Auto-negotiation mode on/off for Ethernet cards
- Variable or fixed-length packet capture
- Snap length for packet capture
- Amount of memory allocated to each receive and transmit stream

#### **Status Attribute**

Status attributes represent the card properties that are read-only and can not be modified. They include such items as:

- Physical layer error indicators.
- PCI bus speed.
- Number of frames that failed the Frame Checksum.
- Number of receive and transmit streams supported by the firmware.
- **Note:** The precise set of attributes and components presented by the API depends on the model of DAG card and the capabilities of the loaded firmware image(s). The API provides functions to deal with attributes depending on whether they are configuration or status specific.

#### <span id="page-8-0"></span>**Example Program**

The following program illustrates how the Configuration & Status API is used. It queries the active attributes of all ports on the card and displays the result. For the sake of clarity the error-handling code has been omitted from this example.

```
#include "dag_component.h"
#include <stdio.h>
#include <stdlib.h>
int
main(int argc, const char* argv[])
{
   dag_card_ref_t card_ref = NULL;
   dag_component_t root_component = NULL;
   uint32_t count;
   uint32_t i;
   /* Get a reference to the card. */
   card_ref = dag_config_init("/dev/dag0");
   /* Get a reference to the root component. */
   root_component = dag_config_get_root_component(card_ref);
   /* Find out how many ports the card has. */
   count = dag_component_get_subcomponent_count_of_type(root_component, 
   kComponentPort);
   for (i = 0; i < count; i++){
          dag_component_t port = NULL;
          attr_uuid_t active_uuid = 0;
          uint8_t val = 0;
          /* Get a reference to the port. */
          port = dag_component_get_subcomponent(root_component, 
   kComponentPort, i);
          /* Get a reference to the active attribute of the port. */
          active_uuid = dag_component_get_config_attribute_uuid(port, 
   kBooleanAttributeActive);
          /* Read and display the value of the attribute. */
          val = (uint8_t) dag_config_get_boolean_attribute(card_ref, 
   active_uuid);
                 printf("Port %u active = %u\n", i, val);
   }
   /* Dispose of the card. */
   dag_config_dispose(card_ref);
   return EXIT_SUCCESS;
```
}

# <span id="page-9-0"></span>**Using the API**

### **Pre-requisites**

To use the Configuration & Status API effectively you will need to have some software development experience. This Programming Guide assumes that you are competent at programming in C and are familiar with the Linux operating systems and the distribution you have installed.

### **Header Files**

Whenever you use the Configuration & Status API you must always include the following header files:

• **dag\_config.h**

Contains routines that relate to the card as a whole e.g. getting an initial reference to the card, loading firmware, finding a component by name, as well as routines that retrieve and set values on attributes.

- **dag\_component.h** Contains routines that operate on components, e.g. getting the root component, getting subcomponents, getting attributes of a component.
- **dag\_component\_codes.h**  Contains the codes e.g. kComponentStream used to refer to components.
- **dag\_attribute\_codes.h**  Contains the codes e.g. kBooleanAttributeVarlen used to refer to attributes and enumerated types for attributes that have a restricted range of valid values.

Alternatively you may use the files **dag\_config\_api.h**. This is provided simply for convenience as its only function is to include the four essential files listed above.

#### **FreeBSD/Linux**

If you are running a FreeBSD or Linux operating system the header files are installed in /usr/local/include by default. However if you want to change this location you can do so when running the configure script.

Library files are installed in /usr/local/lib by default. You can also change this locations when running the configure script.

#### **Windows®**

If you are running a Windows® operating system the header files are installed in  $\epsilon_{\text{Program}}$ Files%\Endace\dag-x.y.z\include. Stub library files are installed in %Program Files%\Endace\dag-x.y.z \lib\windows\VCproject\Release and Runtime library files are installed in %System%.

**Note:** The phrases in  $**$  are standard system locations and may vary from machine to machine.

# **Chapter 3: Components and Attributes**

#### <span id="page-10-1"></span><span id="page-10-0"></span>**Overview**

The model of a DAG card implied by the API is a hierarchical tree of *components.* The top component in the tree is called the *root* component which contains a reference to the attached DAG card and subcomponents.

Each subcomponent of the root has a set of attributes associated with it which defines the configuration of the module at any point in time. Changing the value of the component attributes directly changes the behavior of the corresponding modules.

**Note**: Not all components and attributes are common to all DAG Cards. Some components and attributes listed below may have changed.

### <span id="page-10-2"></span>**Your Card's Components and Attributes**

To obtain a list of your DAG card's components and attributes, run this command at a prompt:

dagconfig -T -v2

# <span id="page-11-0"></span>**Component Definitions**

The different types of components associated with DAG cards are shown below:

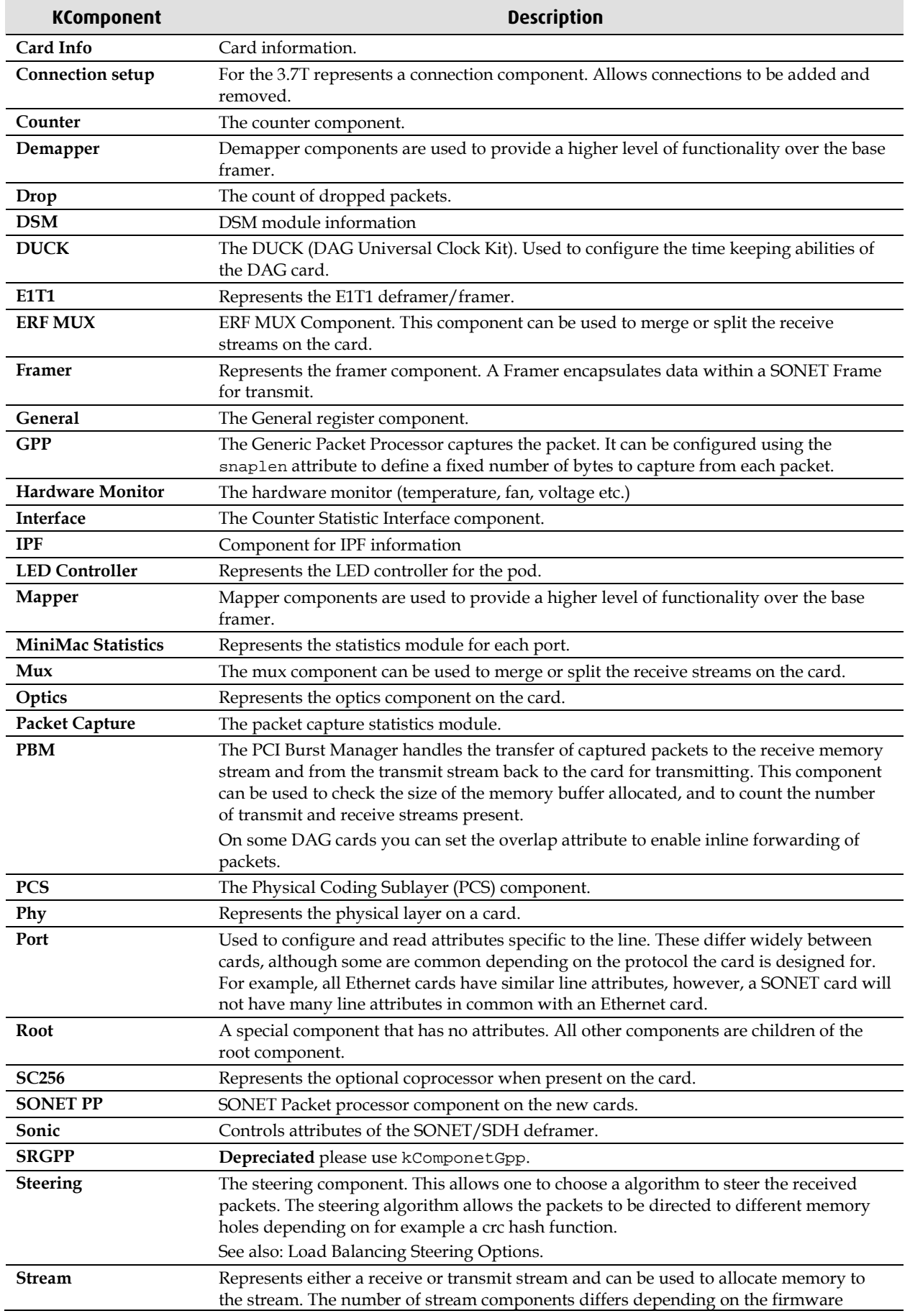

EDM04-08v7 Configuration & Status API Programming Guide

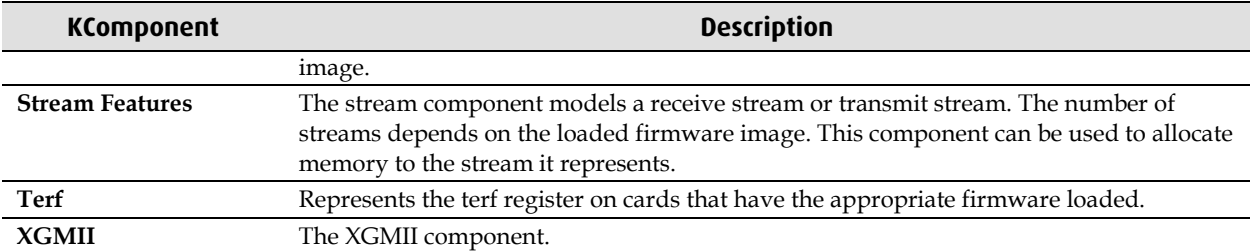

# <span id="page-13-0"></span>**Components per card**

DAG cards 3.7D to 5.0SG2A

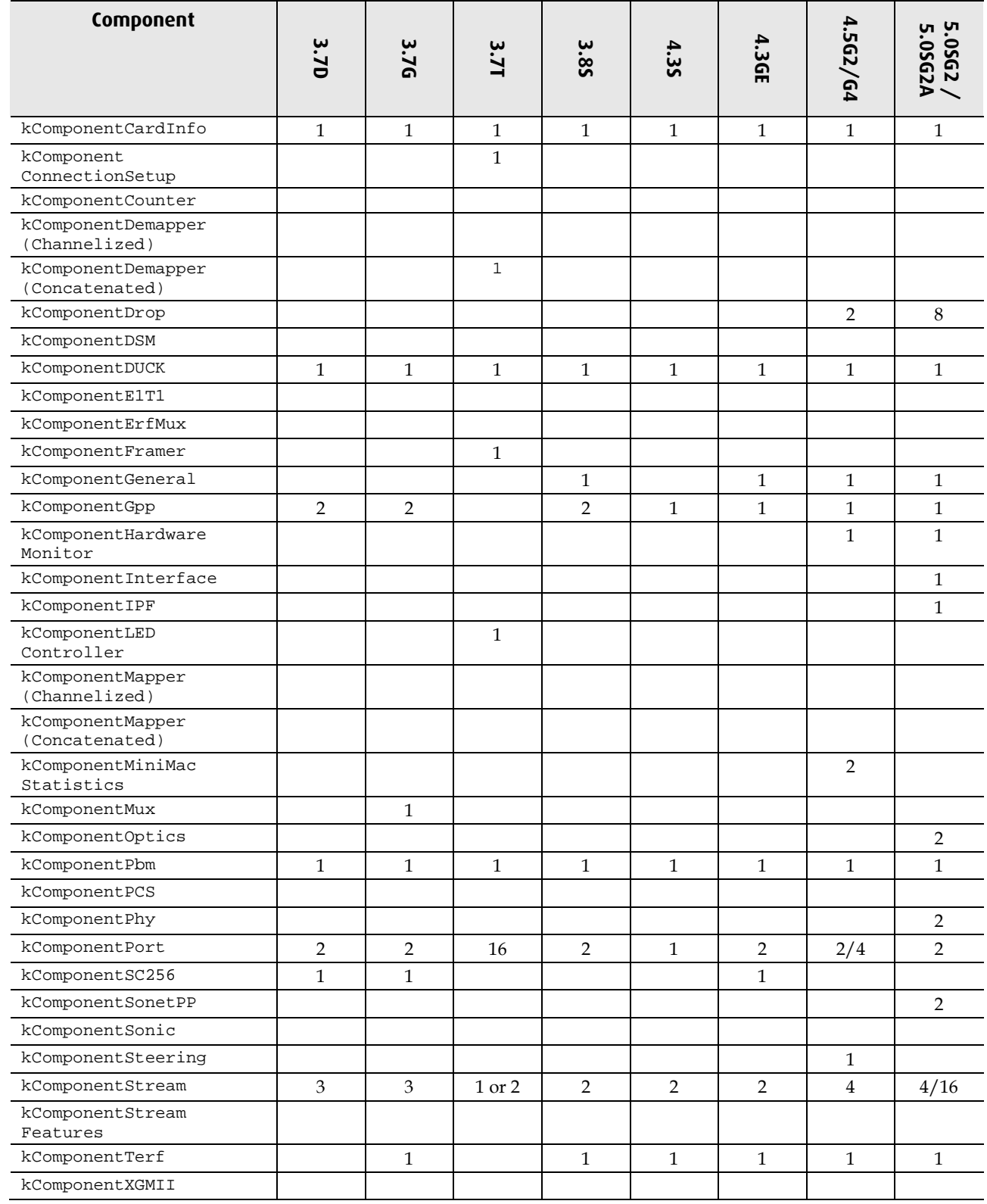

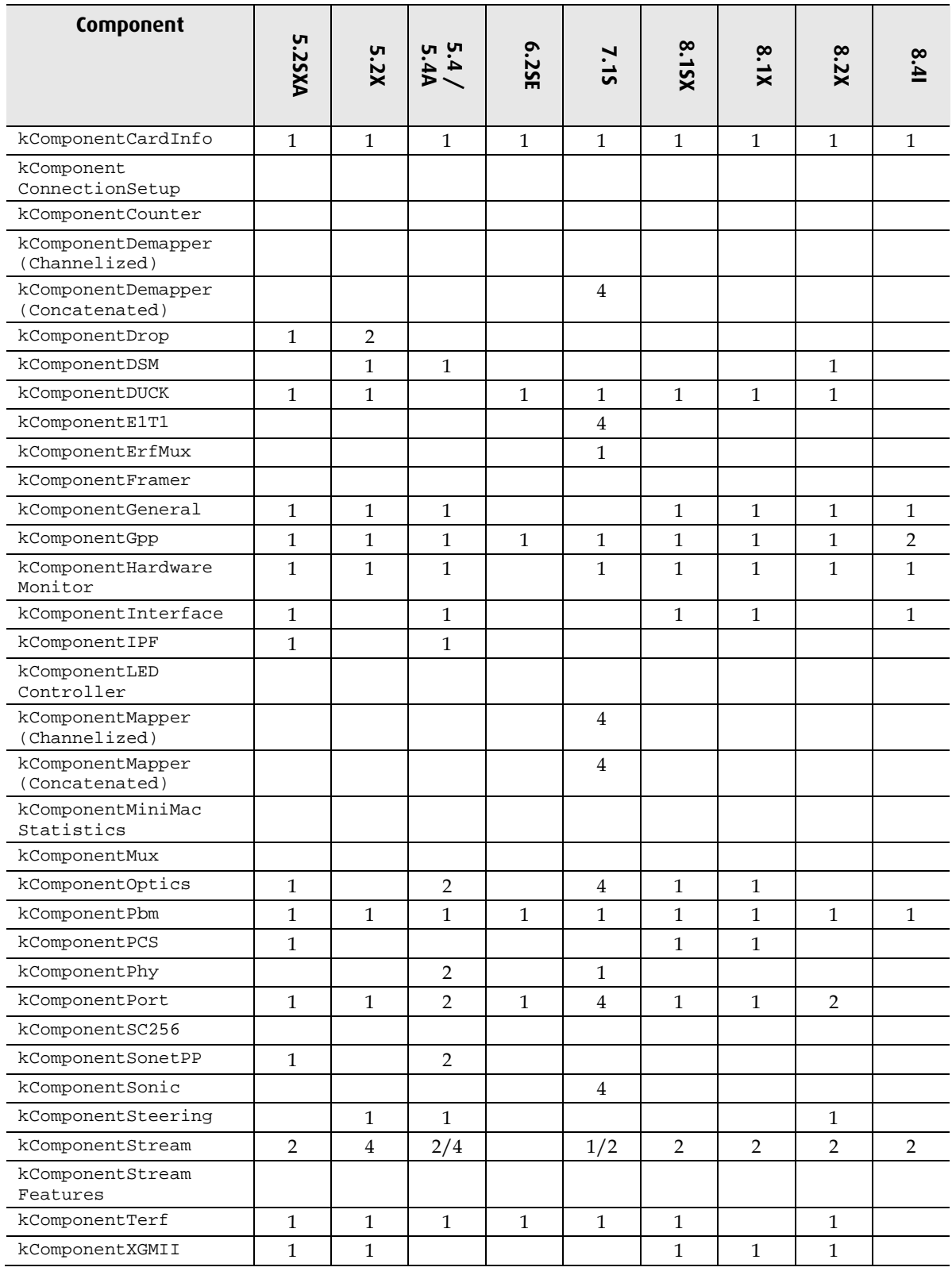

DAG cards 5.2SXA to 8.4I

# <span id="page-15-0"></span>**kComponentCardInfo**

Card Information.

3.7D, 3.7G, 3.7T, 3.8S, 4.3GE, 4.3S, 4.5G2, 4.5G4, 5.0SG2, 5.0SG2A, 5.2SXA, 5.2X, 5.4S-12, 5.4SG-48, 5.4GA, 5.4SA-12, 5.4SGA-48, 7.1S, 8.1SX, 8.1X, 8.2X, 8.4I

![](_page_15_Picture_258.jpeg)

### <span id="page-15-1"></span>**kComponentConnectionSetup**

Represents a Connection component, allows connections to be added and removed.

3.7T

![](_page_15_Picture_259.jpeg)

## <span id="page-15-2"></span>**kComponentCounter**

The Counter component.

![](_page_15_Picture_260.jpeg)

![](_page_15_Picture_261.jpeg)

# <span id="page-16-0"></span>**kComponentDemapper (channelized)**

The demapper for the channelized SONET.

![](_page_16_Picture_238.jpeg)

![](_page_16_Picture_239.jpeg)

# <span id="page-16-1"></span>**KComponentDemapper (concatenated)**

The demapper for the concatenated SONET.

7.1S

![](_page_16_Picture_240.jpeg)

### <span id="page-16-2"></span>**kComponentDrop**

Present on modules with a drop counter. Hash load balancing firmware supports this component.

#### 4.5G2, 4.5G4, 5.0SG2, 5.0SG2A, 5.2SXA, 5.2X, 5.4S-12, 5.4SG-48, 5.4SGA-48, 8.2X,

![](_page_16_Picture_241.jpeg)

### <span id="page-17-0"></span>**kComponentDSM**

DSM module information. 5.0SG2, 5.2X, 5.4S-12, 5.4SG-48, 8.2X

![](_page_17_Picture_343.jpeg)

## <span id="page-17-1"></span>**kComponentDUCK**

The DUCK (DAG Universal Clock Kit). Used to configure the time keeping abilities of the DAG card.

![](_page_17_Picture_344.jpeg)

# <span id="page-18-0"></span>**kComponentE1T1**

#### Represents the E1T1 deframer/framer

#### 7.1S

![](_page_18_Picture_245.jpeg)

### <span id="page-18-1"></span>**kComponentErfMux**

ERF MUX Component. This component can be used to merge or split the receive streams on the card.

7.1S

![](_page_18_Picture_246.jpeg)

## <span id="page-18-2"></span>**kComponentFramer**

Represents the framer component. A Framer encapsulates data within a SONET Frame for transmit

3.7T

![](_page_18_Picture_247.jpeg)

### <span id="page-18-3"></span>**kComponentGeneral**

The General register component.

4.3GE,

![](_page_18_Picture_248.jpeg)

### <span id="page-19-0"></span>**kComponentGpp**

The generic packet processor component captures the packet. It can be told to capture, using the snaplen attribute, a fixed number of bytes from the wire.

3.7D, 3.7G, 3.8S, 4.3GE, 4.3S, 4.5G2, 4.5G4, 5.0SG2, 5.0SG2A, 5.2SXA, 5.2X, 5.4S-12, 5.4SG-48,5.4GA, 5.4SGA-12, 5.4SGA-48, 7.1S, 8.1SX, 8.1X, 8.2X, 8.4I

| <b>Attribute</b>               | <b>Description</b>                                                                                                    | <b>Access</b> |
|--------------------------------|----------------------------------------------------------------------------------------------------|---------------|
| kBooleanAttributeAlign64       | Turns 64-bit alignment ON/OFF. If on the ERF records captured<br>will be 64 bit aligned.                                       | Config        |
| kBooleanAttributeVarlen        | Variable length capture. If disabled the record is padded up to the<br>number of bytes specified by the snap length attribute. | Config        |
| kUint32AttributeDropCount      | A count of the packets dropped on each port. One per port on the<br>DAG card.                                                  | <b>Status</b> |
| kUint32AttributeInterfaceCount | The number of interfaces in the card.                                                                                          | Status        |
| kUint32AttributeSnaplength     | Sets the number of bytes to capture per packet.                                                                                | Config        |
| kBooleanAttributeActive        | Enables or disables the port. One per port on the DAG card.                                                                    | Config        |

### <span id="page-19-1"></span>**kComponentHardwareMonitor**

The hardware monitor (temperature, fan, voltage etc..)

4.5G2, 4.5G4, 5.0SG2, 5.0SG2A, 5.2SXA, 5.2X, 5.4S-12, 5.4SG-48, 5.4GA, 5.4SA-12, 5.4SGA-48, 7.1S, 8.1SX, 8.1X, 8.2X, 8.4I

![](_page_19_Picture_222.jpeg)

![](_page_19_Picture_223.jpeg)

### <span id="page-19-2"></span>**kComponentInterface**

The Counter Statistic Interface component.

5.0SG2, 5.0SG2A, 5.2SXA, 5.4S-12, 5.4SG-48, 5.4SGA-48, 8.1SX, 8.1X, 8.4I

![](_page_19_Picture_224.jpeg)

## <span id="page-20-0"></span>**kComponentIPF**

#### Component for IPF information

#### 5.0SG2A, 5.2SXA, 5.4SGA-48,

![](_page_20_Picture_250.jpeg)

# <span id="page-20-1"></span>**kComponentLEDController**

Represents the LED controller for the pod

3.7T **Attribute Description Access** kUint32AttributeLEDStatus Sets the status of an LED. There are 32 of these attributes in this component that represent the 32 LEDs on the pod. Each LED can be assigned a status. For valid values. config kUint32AttributePeriod Sets the frequency with which the LED will blink in 100ths of a second. Note you cannot assign a different frequency to each LED because of hardware limitations of the PCA9552 chip This means one frequency is assigned to all LEDs so, depending on their status, all will blink at that frequency. config kUint32AttributeDutyCycle Set the period of time LED off during blinking. config

# <span id="page-20-2"></span>**kComponentMapper (3.7T)**

Represents a demapper component. Demapper components are used to provide a higher level of functionality over the base framer.

![](_page_20_Picture_251.jpeg)

# <span id="page-21-0"></span>**kComponentMapper (channelized)**

Represents a mapper component. Mapper components are used to provide a higher level of functionality over the base framer.

#### 7.1S

![](_page_21_Picture_145.jpeg)

## <span id="page-21-1"></span>**kComponentMapper (concatenated)**

Represents a mapper component. Mapper components are used to provide a higher level of functionality over the base framer.

#### 7.1S

![](_page_21_Picture_146.jpeg)

# <span id="page-22-0"></span>**kComponentMiniMacStatistics**

Represents the statistics module for each port. Firmware dependent

![](_page_22_Picture_299.jpeg)

### <span id="page-23-0"></span>**kComponentMux**

Represents the mux component. This component can be used to merge or split the receive streams on the card.

3.7G

![](_page_23_Picture_194.jpeg)

# <span id="page-23-1"></span>**kComponentOptics**

Represents the optics component on the card.

#### 5.0SG2, 5.0SG2A, 5.2SXA, 5.4S-12, 5.4SG-48, 5.4SGA-48, 7.1S, 8.1SX, 8.1X,

![](_page_23_Picture_195.jpeg)

5.0SG2, 5.0SG2A, 5.2SXA, 5.4S-12, 5.4SG-48, 5.4SGA-48, 8.1SX, 8.1X,

![](_page_23_Picture_196.jpeg)

#### 5.0SG2A, 5.2SXA, 5.4S-12, 5.4SG-48, 5.4SGA-48,

![](_page_23_Picture_197.jpeg)

5.2SXA, 7.1S, 8.1SX, 8.1X,

![](_page_23_Picture_198.jpeg)

![](_page_23_Picture_199.jpeg)

### <span id="page-24-0"></span>**kComponentPbm**

The PCI Burst Manager component handles the transfer of captured packets to the receive memory stream and from the transmit stream back to the card for transmitting. This component can be used to check the size of the memory buffer allocated, and to count the number of transmit and receive streams present. On some cards one can set the overlap attribute to enable inline forwarding of packets.

3.7D, 3.7G, 3.8S, 4.3GE, 4.3S, 4.5G2, 4.5G4, 5.0SG2, 5.0SG2A, 5.2SXA, 5.2X, 5.4S-12, 5.4SG-48, 5.4GA, 5.4SA-12, 5.4SGA-48, 7.1S, 8.1SX, 8.1X, 8.2X, 8.4I

| <b>Attribute</b>              | <b>Description</b>                                                                                               | <b>Access</b> |
|-------------------------------|----------------------------------------------------------------------------------------------------|---------------|
| kBooleanAttributeDrop         | If ON packets are dropped at the individual stream that<br>has filled up. If OFF packets are dropped at the GPP. | config        |
| kBooleanAttributeOverlap      | Shares the memory hole between the receive and<br>transmit streams to support inline forwarding.                 | config        |
| kUint32AttributeBufferSize    | The size of the buffer allocated to the DAG card.                                                                | status        |
| kUint32AttributePCIBusSpeed   | A number representing the PCI bus speed. See<br>pci_bus_speed_t.                                                 | status        |
| kUint32AttributeRxStreamCount | Count of the number of receive streams.                                                                          | status        |
| kUint32AttributeTxStreamCount | Count of the number of transmit streams.                                                                         | status        |

### <span id="page-24-1"></span>**kComponentPCS**

The Physical Coding Sublayer (PCS) component

5.2SXA, 8.1SX, 8.1X,

![](_page_24_Picture_194.jpeg)

# <span id="page-25-0"></span>**kComponentPhy**

Represents the physical layer on a card.

#### 5.0SG2, 5.0SG2A, 5.4S-12, 5.4SG-48, 5.4SGA-48

![](_page_25_Picture_156.jpeg)

![](_page_25_Picture_157.jpeg)

## <span id="page-26-0"></span>**kComponentPort**

The port component is generally used to configure and read attributes specific to the line. The specific attributes differ widely between cards. However, there is some commonality depending on the protocol for which the card is designed. For example, all Ethernet cards have similar attributes associated with their port component. However, a SONET card port component will not share many attributes in common with an Ethernet card's port component.

![](_page_26_Picture_356.jpeg)

![](_page_27_Picture_363.jpeg)

![](_page_28_Picture_318.jpeg)

#### EDM04-08v7 Configuration & Status API Programming Guide

![](_page_29_Picture_400.jpeg)

![](_page_30_Picture_360.jpeg)

![](_page_31_Picture_370.jpeg)

![](_page_32_Picture_227.jpeg)

# <span id="page-33-0"></span>**kComponentSC256**

#### Represent the SC256 component

#### 4.3GE

![](_page_33_Picture_328.jpeg)

# <span id="page-33-1"></span>**kComponentSonetPP**

SONET Packet processor component on the new cards.

![](_page_33_Picture_329.jpeg)

![](_page_33_Picture_330.jpeg)

EDM04-08v7 Configuration & Status API Programming Guide

![](_page_34_Picture_360.jpeg)

# <span id="page-34-0"></span>**kComponentSonic**

Controls attributes of the SONET/SDH deframer.

#### 7.1S

![](_page_34_Picture_361.jpeg)

EDM04-08v7 Configuration & Status API Programming Guide

![](_page_35_Picture_234.jpeg)

### <span id="page-35-0"></span>**kComponentSteering**

The steering component. This allows one to choose a algorithm to steer the received packets. The steering algorithm allows the packets to be directed to different memory holes depending on for example a crc hash function.

![](_page_35_Picture_235.jpeg)

![](_page_35_Picture_236.jpeg)

### <span id="page-35-1"></span>**kComponentStream**

The stream component models a receive stream or transmit stream. The number of streams depends on the loaded firmware image. This component can be used to allocate memory to the stream it represents.

3.7D, 3.7G, 3.7T, 3.8S, 4.3GE, 4.3S, 4.5G2, 4.5G4, 5.0SG2, 5.0SG2A, 5.2SXA, 5.2X, 5.4S-12, 5.4SG-48, 5.4GA, 5.4SA-12, 5.4SGA-48, 7.1S, 8.1SX, 8.1X, 8.2X, 8.4I

![](_page_35_Picture_237.jpeg)
## **kComponentStreamFeatures**

Component for new per stream features like snap length per stream

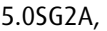

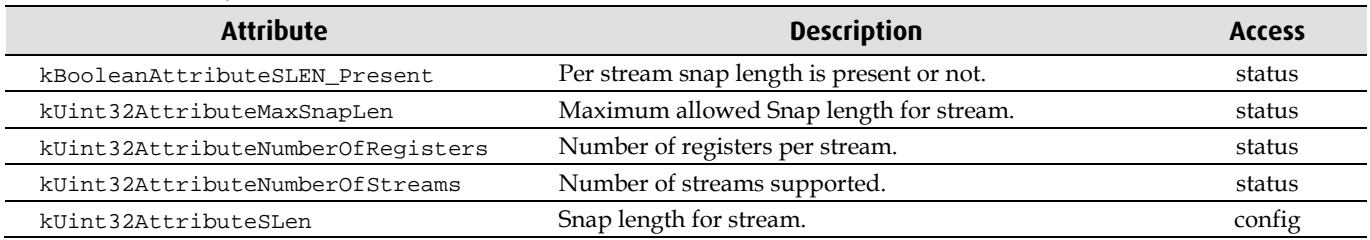

## **kComponentTerf**

Represents the terf register on cards that have the appropriate firmware loaded

3.7G, 3.8S, 4.5G2, 4.5G4, 5.0SG2, 5.0SG2A, 5.2X, 5.4S-12, 5.4SG-48, 5.4SGA-48, 7.1S, 8.1SX, 8.2X,

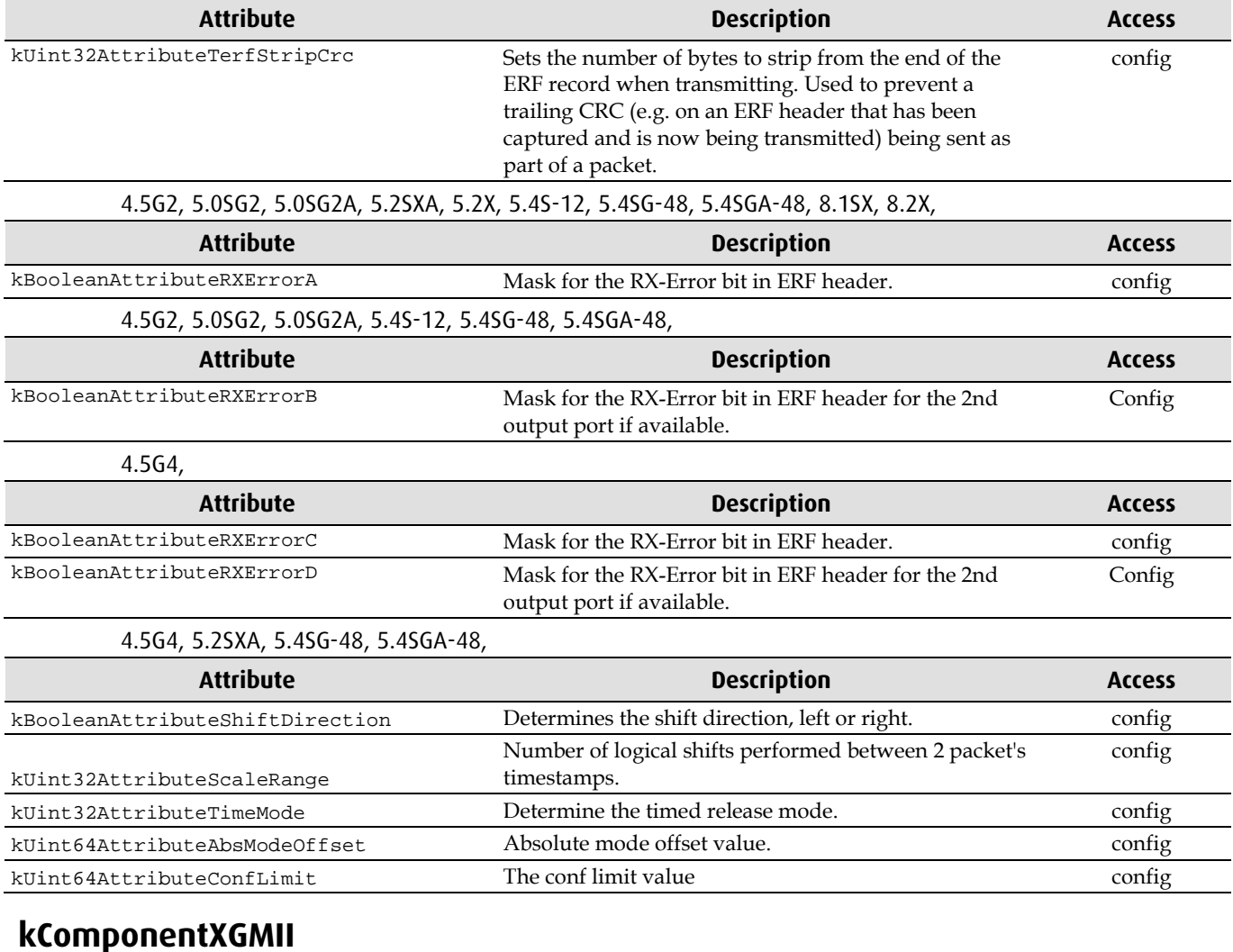

The XGMII component.

5.2SXA, 5.2X, 8.1SX, 8.1X, 8.2X,

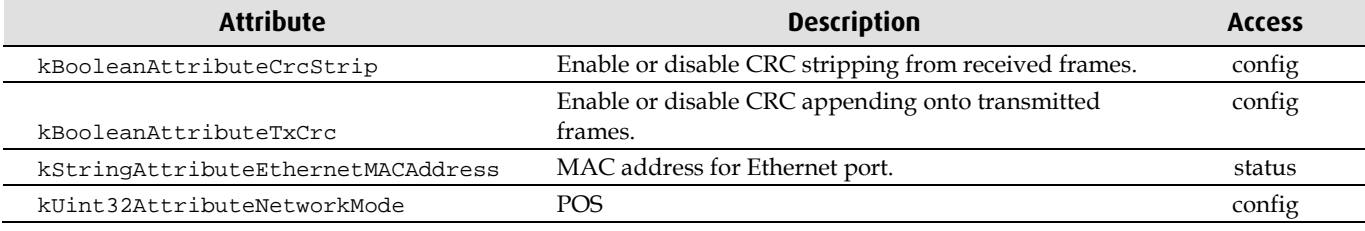

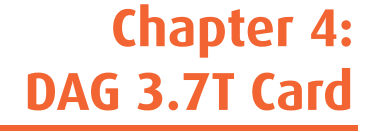

## **Structures**

erf\_mux\_37t\_t

#### **Description**

To direct packet steering for the 3.7T card.

```
typedef struct
{
     uint32_t mHost;
     uint32_t mLine;
     uint32_t mXscale;
```

```
} erf_mux_37t_t;
```
The packets can be steered in the directions defined in erf\_mux\_steering\_37t\_t.

```
typedef enum
```

```
{
     kErfToHost = 0x0,
   kErfToline = 0x01, kErfToXscale = 0x02
```

```
} erf_mux_steering_37t_t;
```
#### **Include**

EDM04-08v7 Configuration & Status API Programming Guide

connection\_description\_37t\_t

## **Description**

To describe the connection to be added to the 3.7T card.

```
typedef struct
```

```
{
     connection_type37t_t mConnectionType;
    payload_type_t mPayloadType;
     direction_t mDirection;
    uint32_t mline;
    uint32_t mTimeslot;
    uint32_t mMask;
    uint32_t mConnectionNumber;
} connection_description_37t_t;
```
#### **Include**

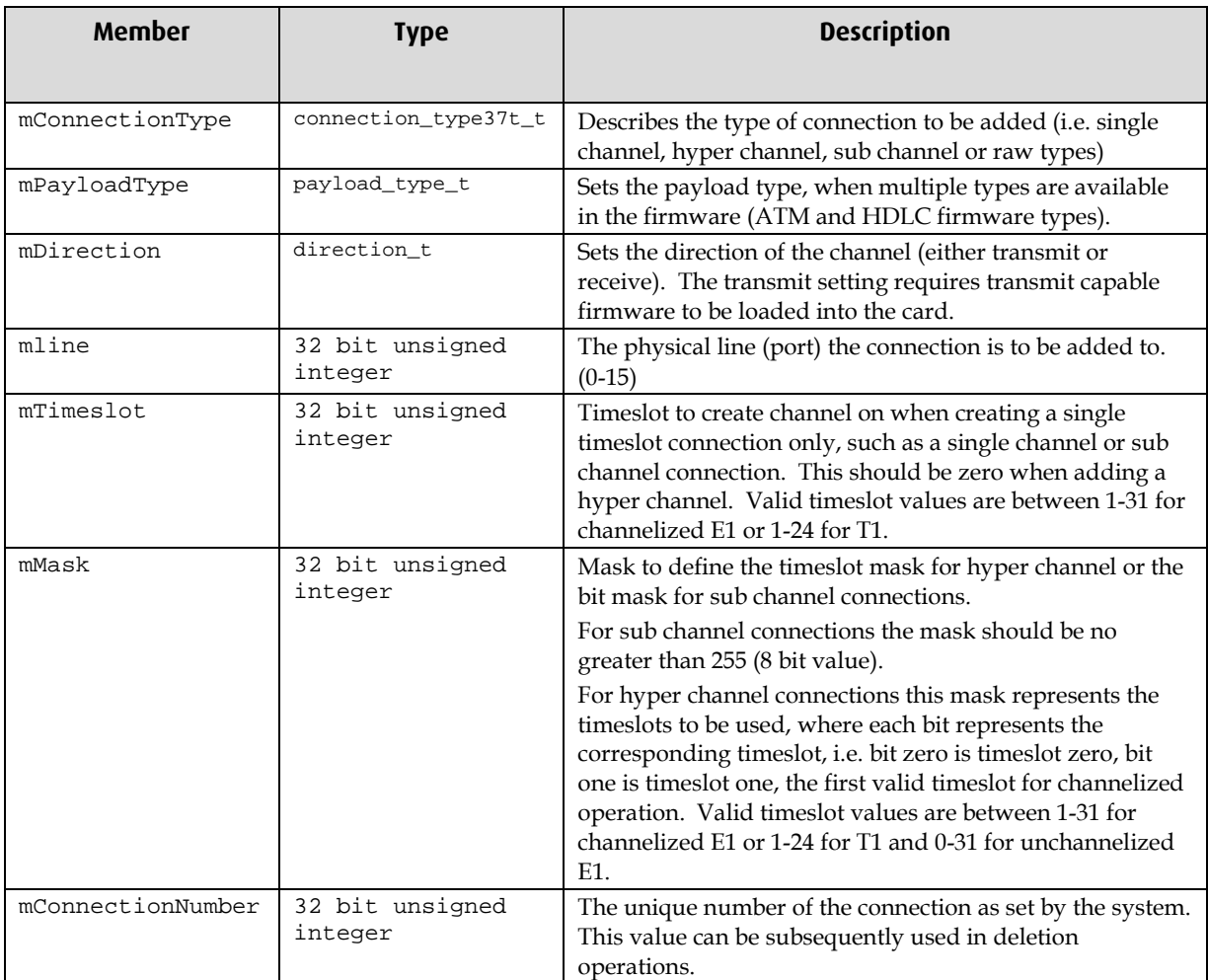

## **Notes on the Connection Components**

## **Layout:**

### **Mapper/Demapper Component**

Revision attribute (when applicable)

Other possible global mapper and demapper attributes

Add connection (receives structure with channel details) attribute. Returns the connection number in a member of the structure received.

Get last connection number attribute

Delete connection (receives connection number) attribute

Delete all connections attribute

Get connection count attribute

Connection 0 Subcomponent (same numbering as connection number)

Get active/inactive attribute (read only)

Get Connection Information attribute (only available when connection active. Information available will depend on the card in use)

Connection 1 Subcomponent

...

Connection n Subcomponent

The structure to be used when creating the connection and the available attributes of the connection subcomponent depend on the card in use. The structure used for adding a connection for each card will now contain a member which will hold the connection number. The connection number will be allocated by the system when a connection is added successfully. This connection number given by the system will also correspond to the connection subcomponent number.

Information available about an active connection is dependent on the card in use and is detailed in the card specific section below.

## **Mode Table**

The line characteristics associated with each supported mode are shown below.

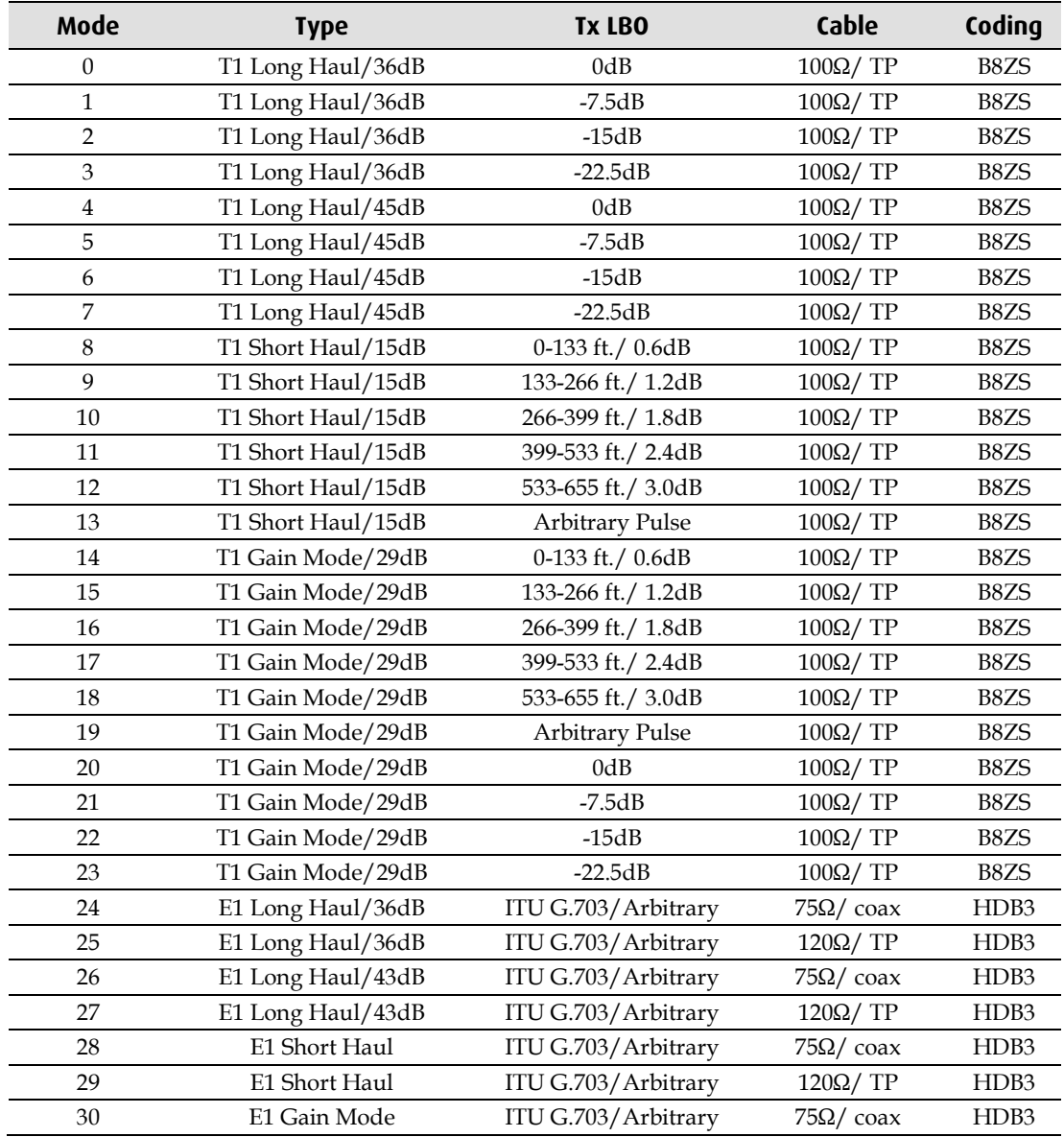

## **Enumerations**

## **connection\_type37t\_t**

#### **Description**

Defines the type of connection to add to the 3.7T card.

typedef enum

```
{
```
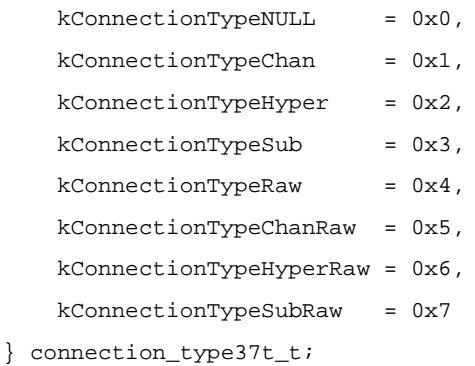

#### **Include**

dag\_attribute\_codes.h

## **payload\_type\_t**

## **Description**

Defines the payload type of connection to add to the 3.7T card. This will define the module to be used when mixed mode firmware is loaded.

typedef enum

```
{
     kPayloadTypeNotConfigured = 0x0,
     kPayloadTypeATM = 0x01,
     kPayloadTypeHDLC = 0x02,
     kPayloadTypeRAW = 0x05
} payload_type_t;
```
#### **Include**

dag\_attribute\_codes.h

## **direction\_t**

#### **Description**

Defines the direction of connection to add to the 3.7T card. This will define the module to be used when transmit firmware is loaded.

```
typedef enum
{
     kDirectionUndefined = 0x0,
     kDirectionReceive = 0x01,
     kDirectionTransmit = 0x02
} direction_t;
```
#### **Include**

# **Chapter 5: DAG7.1S Card**

## **Structures**

## **connection\_description\_t**

#### **Description**

To describe the connection to be added to the 7.1S card. typedef struct { uint32\_t mTUG3\_ID; uint32\_t mVC\_ID; uint32\_t mTUG2\_ID; uint32\_t mTU\_ID; uint32\_t mPortNumber; connection\_type\_t mConnectionType; payload\_type\_t mPayloadType; uint8\_t mScramble; uint8\_t mHECCorrection; uint8\_t mIdleCellMode; uint32\_t mTimeslotMask; uint32\_t mConnectionNumber; } connection\_description\_t;

#### **Include**

## **Chapter 6: Card Configuration Functions**

## **Overview**

All of the functions defined in this chapter relate to functions which directly configure the DAG card.. They are listed in alphabetical order.

Other functions relating to components, modifiers, accessors and firmware are described later in this programming guide.

The following designators are used in card configuration functions:

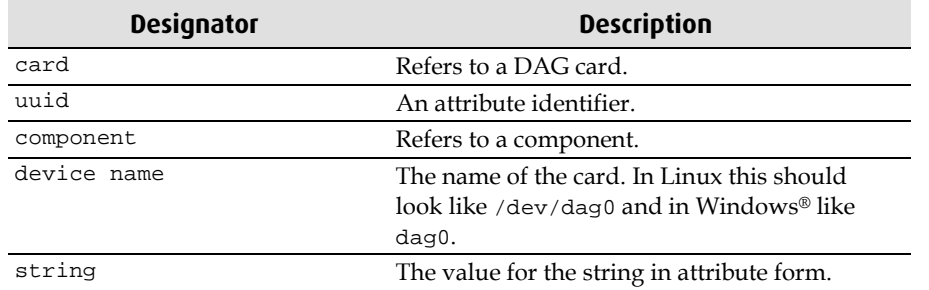

## **Functions**

## **dag\_config\_default**

## **Description**

Executes a card's default configuration routine.

```
dag_err_t 
dag_config_default
(
dag_card_ref_t card
);
```
## **Return Value**

Returns kDagErrInvalidCardRef if the card reference is invalid

## **dag\_config\_dispose**

## **Description**

Cleans up when finished with a card reference.

```
void 
dag_config_dispose
(
   dag_card_ref_t card
);
```
## **Return Value**

None

EDM04-08v7 Configuration & Status API Programming Guide

## **dag\_config\_get\_attribute\_code**

### **Description**

Retrieves the attribute code of a given attribute.

```
dag_attribute_code_t 
dag_config_get_attribute_code
(
   attr_uuid_t uuid
);
```
## **Return Value**

The attribute code.

## **dag\_config\_get\_attribute\_config\_status**

#### **Description**

```
dag_attr_config_status_t 
dag_config_get_attribute_config_status
(
   attr_uuid_t uuid
);
```
### **Return Value**

See dag\_attrubute\_config\_status\_t for more information

## **dag\_config\_get\_attribute\_description**

#### **Description**

```
const char* 
dag_config_get_attribute_description
(
   attr_uuid_t uuid
);
```
## **Return Value**

The description for the given attribute.

## **dag\_config\_get\_attribute\_name**

### **Description**

Retrieves a human-readable name for an attribute.

```
const char* 
dag_config_get_attribute_name
(
   attr_uuid_t uuid
);
```
## **Return Value**

The name of the given attribute.

## **dag\_config\_get \_attribute\_to\_string**

#### **Description**

Retrieves the value of an attribute as a string.

```
const char* 
dag_config_get_attribute_to_string
(
  dag_card_ref_t card,
  attr_uuid_t uuid
);
```
#### **Return Value**

A string representing the value of the given attribute.

## **dag\_config\_get\_attribute\_valuetype**

#### **Description**

Retrieves the type of an attribute's value.

```
const char* 
dag_config_get_attribute_valuetype
(
  dag_card_ref_t card,
  attr_uuid_t uuid
);
```
## **Return Value.**

The type of the given attribute's value.

## **dag\_config\_get\_card\_type**

## **Description**

Returns the type of card.

```
dag_card_t 
dag_config_get_card_type
(
dag_card_ref_t card
);
```
**Note:** The type code is shown dag-card\_t.

#### **Return Value**

The type of card.

## **dag\_config\_get\_component\_count**

## **Description**

Retrieves the number of components in the card.

```
int 
dag_config_get_component_count
(
  dag_card_ref_t card
);
```
## **Return Value**

The number of components.

## **dag\_config\_get\_component\_description**

## **Description**

Retrieves a humanly readable description for a component.

```
const char* 
dag_config_get_component_description
(
   dag_component_t component
);
```
## **Return Value**

The description for the given component

## **dag\_config\_get\_component\_name**

## **Description**

Retrieves a humanly readable name for a com ponent.

```
const char* 
dag_config_get_component_name
\left(dag_component_t component
);
```
## **Return Value**

The name of the given component

## **dag\_config\_get\_root\_component**

## **Description**

Retrieves the root component, from which all subcomponents descend, for a given card.

```
dag_component_t 
dag_config_get_root_component
(
dag_card_ref_t card
);
```
## **Return Value**

A reference to a root component.

## **dag\_config\_init**

#### **Description**

Initializes the DAG card and retrieves a reference to the card for use with other functions in the API.

```
dag_card_ref_t 
dag_config_init
(
const char* device_name
);
```
Once finished with the card, use dag\_config\_dispose to deallocate memory used internally by the API.

#### **Return Value**

A reference to a DAG card. NULL is returned on failure.

## **dag\_config\_reset**

#### **Description**

Executes a card's reset configuration routine.

```
dag_err_t 
dag_config_reset
(
dag_card_ref_t card
);
```
#### **Return Value**

kDagErrInvalidCardRef if the card reference is invalid.

## **dag\_config\_set\_attribute\_from\_string**

#### **Description**

Sets the value for an attribute from a string.

```
const char* 
dag_config_get_attribute_from_string
(
  dag_card_ref_t card,
  attr_uuid_t uuid
  const char* string
);
```
#### **Return Value**

The value for the attribute

## **Chapter 7: Component Functions**

## **Overview**

All of the functions defined in this chapter relate to functions which configure or retrieve components on the DAG card. They are listed in alphabetical order.

Other functions relating to directly configuring the DAG card, modifiers, accessors and firmware are described in the previous and subsequent chapters of this programming guide.

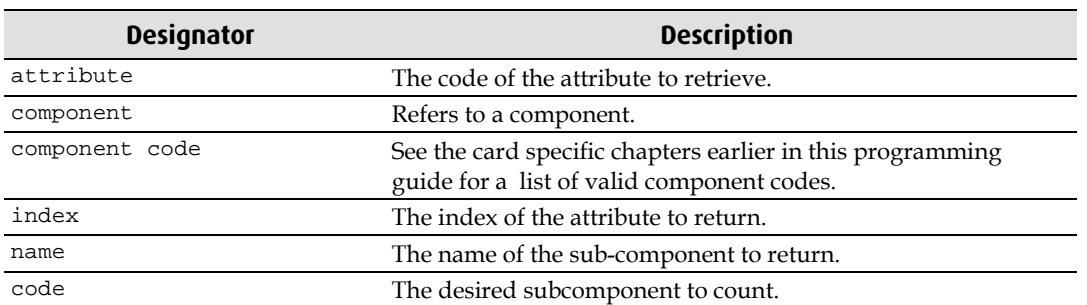

The following designators are used in component functions:

## **Functions**

## **dag\_component\_get\_attribute\_count**

#### **Description**

Retrieves the number of attributes in a component.

```
int 
dag_component_get_attribute_count
(
  dag_component_t
);
```
#### **Return Value**

The number of attributes in that component.

## **dag\_component\_get\_config\_attribute\_count**

#### **Description**

Retrieves the number of config attributes in a given component

```
int 
dag_component_get_config_attribute_count
(
  dag_component_t component
);
```
#### **Return Value**

The count of the number of config attributes.

## **dag\_component\_get\_config\_attribute\_uuid**

#### **Description**

Retrieves an attribute from a DAG component.

```
attr_uuid_t
dag_component_get_config_attribute_uuid
(
  dag_component_t component,
  dag_attribute_code_t attribute_code
);
```
## **Return Value**

An identifier for the attribute if found. If the requested attribute cannot be found kNullAttributeUuid is returned.

## **dag\_component\_get\_indexed\_attribute\_uuid**

## **Description**

Retrieves the DAG component attribute "i" at the given index.

```
attr_uuid_t
dag_component_get_indexed_attribute_uuid
(
  dag_component_t_component,
  int index
);
```
## **Return Value**

The attribute at the given index.

## **dag\_component\_get\_indexed\_config\_attribute\_uuid**

## **Description**

Retrieves a configuration attribute from a component by index.

```
attr_uuid_t 
dag_component_get_indexed_config_attribute_uuid
(
dag_component_t component,
int index
);
```
## **Return Value**

The configuration attribute at the given index.

## **dag\_component\_get\_indexed\_status\_attribute\_uuid**

### **Description**

Retrieves the status attribute at a given index.

```
attr_uuid_t 
dag_component_get_indexed_status_attribute_uuid
(
  dag_component_t component,
  int index
);
```
### **Return Value**

The status attribute at the given index.

## **dag\_component\_get\_indexed\_subcomponent**

### **Descritpion**

Retrieves a subcomponent at a given index.

```
attr_uuid_t 
dag_component_get_indexed_subcomponent
(
dag_component_t component,
int index
);
```
### **Return Value**

The subcomponent at the given index.

## **dag\_component\_get\_named\_subcomponent**

#### **Description**

Retrieves the component using the internal name of the component

```
dag_component_t 
dag_component_get_named_subcomponent
(
dag_component_t component,
const char* name
);
```
#### **Return Value**

The component or NULL if not found.

## **dag\_component\_get\_status\_attribute\_count**

#### **Description**

Retrieves the number of status attributes in a component.

```
int 
dag_component_get_status_attribute_count
(
  dag_component_t component
);
```
## **Return Value**

The number of status attributes

## **dag\_component\_get\_subcomponent**

#### **Description**

Retrieves a specific subcomponent of a given component.

```
dag_component_t 
dag_component_get_subcomponent
(
  dag_component_t component,
  dag_component_code_t component_code,
int index
);
```
## **Return Value**

The component requested or NULL if not found.

## **dag\_component\_get\_subcomponent\_count**

## **Description**

Retrieves the number of subcomponents of a given component.

```
int
dag_component_get_subcomponent_count
(
  dag_component_t component
);
```
## **Return Value**

A count of the number of subcomponents.

## **dag\_component\_get\_subcomponent\_count\_of\_type**

## **Description**

Retrieves the number of components with a given component code.

```
int
dag_component_get_subcomponent_count
\left(dag_component_t component
);
```
## **Return Value**

The number of components.

## **Chapter 8: Attribute Accessor Functions**

## **Overview**

All of the accessor functions defined in this chapter retrieve the value of an attribute. The only difference between them is the type of value they return. They are listed in alphabetical order.

Other functions relating to directly configuring the DAG card, modifiers, component and firmware are described in the previous and subsequent chapters of this programming guide.

The following designators are used in accessor functions:

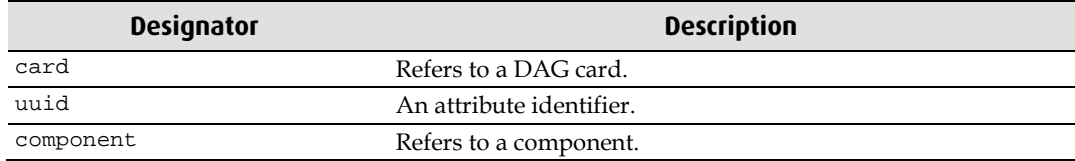

## **Functions**

## **dag\_config\_get\_boolean\_attribute**

```
uint8_t 
dag_config_get_boolean_attribute
(
  dag_card_ref_t card, 
  attr_uuid_t uuid
);
```
## **dag\_config\_get\_char\_attribute**

```
char 
dag_config_get_char_attribute
(
  dag_card_ref_t card, 
  attr_uuid_t uuid
);
```
## **dag\_config\_get\_int32\_attribute**

```
int32_t 
dag_config_get_int32_attribute
(
  dag_card_ref_t card, 
  attr uuid t uuid
);
```

```
dag_config_get_int64_attribute
```

```
int64_t 
dag_config_get_int64_attribute
(
  dag_card_ref_t card, 
  attr_uuid_t uuid
);
```
## **dag\_config\_get\_string\_attribute**

```
const 
char* dag_config_get_string_attribute
(
  dag_card_ref_t card, 
  attr_uuid_t uuid
);
```
## **dag\_config\_get\_uint32\_attribute**

```
uint32_t 
dag_config_get_uint32_attribute
(
   dag_card_ref_t card, 
  attr_uuid_t uuid
);
```
## **dag\_config\_get\_uint64\_attribute**

```
uint64_t 
dag_config_get_uint64_attribute
(
   dag_card_ref_t card, 
   attr_uuid_t uuid
);
```
## **Chapter 9: Modifier Functions**

## **Overview**

All of the modifier functions defined in this chapter assign a value to an attribute. The only difference between them is the type of value they return.

Other functions relating to directly configuring the DAG card, accessors, component and firmware are described in the previous and subsequent chapters of this programming guide.

The following designators are used in modifier functions:

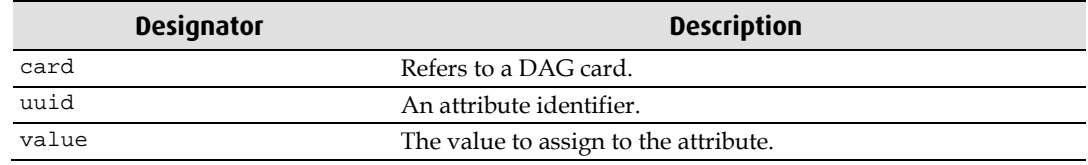

The following values are returned by modifier functions:

- kDagErrInvalidCardRef is returned if the card reference is invalid.
- kDagErrNone is returned on success.

## **Functions**

## **dag\_config\_set\_boolean\_attribute**

```
dag_err_t 
dag_config_set_boolean_attribute
(
  dag_card_ref_t card, 
  attr_uuid_t uuid, 
uint8_t value
);
```
## **dag\_config\_set\_char\_attribute**

```
dag_err_t 
dag_config_set_char_attribute
(
  dag_card_ref_t card, 
  attr_uuid_t uuid, 
  char value
);
```
## **dag\_config\_set\_int32\_attribute**

```
dag_err_t 
dag_config_set_int32_attribute
(
  dag_card_ref_t card, 
  attr_uuid_t uuid, 
  int32_t value
);
```
## **dag\_config\_set\_int64\_attribute**

dag\_err\_t

EDM04-08v7 Configuration & Status API Programming Guide

```
dag_config_set_int64_attribute
(
  dag_card_ref_t card, 
  attr_uuid_t uuid, 
  int64_t value
);
```

```
dag_config_set_null_attribute
```

```
dag_err_t 
dag_config_set_null_attribute
\left(dag_card_ref_t card, 
  attr_uuid_t uuid
);
```
## **dag\_config\_set\_string\_attribute**

```
dag_err_t
dag_config_set_string_attribute
(
  dag_card_ref_t card, 
  attr_uuid_t uuid, 
  const char* value
);
```
## **dag\_config\_set\_struct\_attribute**

```
dag_err_t dag_config_set_struct_attribute
(
  dag_card_ref_t card, 
  attr_uuid_t uuid, 
  void* value
);
```
## **dag\_config\_set\_uint32\_attribute**

```
dag_err_t 
dag_config_set_uint32_attribute
(
  dag_card_ref_t card, 
  attr_uuid_t uuid, 
  uint32_t value
);
```
## **dag\_config\_set\_uint64\_attribute**

```
dag_err_t 
dag_config_set_uint64_attribute
(
   dag_card_ref_t card, 
   attr_uuid_t uuid, 
   uint64_t value
\lambda
```
## **Chapter 10: Firmware Functions**

## **Overview**

All of the firmware functions defined in this chapter load or read firmware on a card. The functions all return the same following function: kDagErrNone

The functions are listed in alphabetical order.

The following designators are used in modifier functions:

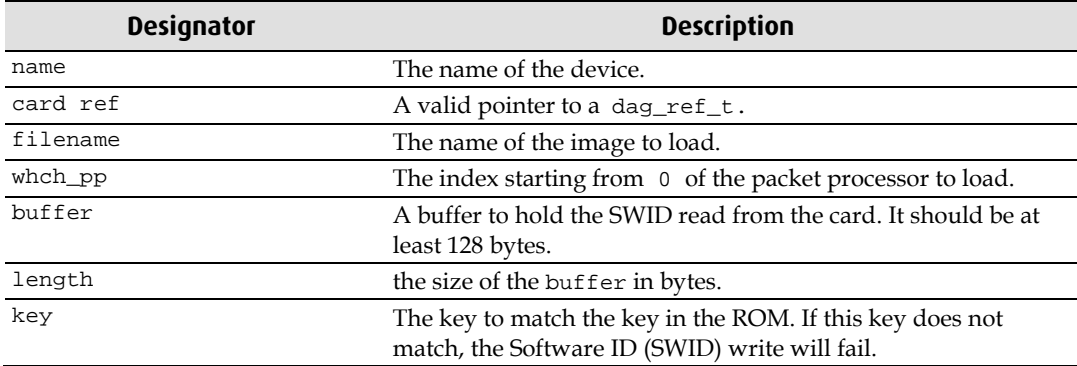

## **Functions**

## **dag\_firmware\_load\_pci**

## **Description**

Loads a PCI firmware image onto a card.

```
dag_err_t 
dag_firmware_load_pci
(
   const char* name,
   dag_card_ref_t* card_ref, 
   const char* filename
);
```
**Note:** card\_ref must be a valid. This function will destroy the card and build the object again,

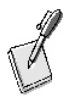

including all components and attributes. Therefore any reference to the card prior to using this function will be in valid by the time the function returns. Any reference to a component or attribute will also be in valid by the time the function returns. After returning, card\_ref will be a reference to a valid object.

Please refer to Chapter 14 earlier in this Programming Guide for more information on error codes.

## **dag\_firmware\_load\_pp**

## **Description**

Loads an image onto one of the packet processors.

```
dag_err_t 
dag_firmware_load_pp
(
  const char* name,
  dag_card_ref_t* card_ref, 
  const char* filename,
  nt which_pp
);
```
Note: card ref must be a valid. This function will destroy the card and build the object again,

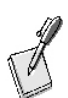

including all components and attributes. Therefore any reference to the card prior to using this function will be in valid by the time the function returns. Any reference to a component or attribute will also be in valid by the time the function returns. After returning, card\_ref will be a reference to a valid object.

Please refer to Chapter 14 earlier in this Programming Guide for more information on error codes.

## **dag\_firmware\_read\_swid**

## **Description**

Reads a Software ID (SWID) from the card.

```
dag_err_t 
dag_firmware_read_swid
(
   dag_card_ref_t card, 
  uint8_t* buffer,
   int length
);
```
## **dag\_firmware\_write\_swid**

## **Description**

Writes a Software ID (SWID) to the card.

```
dag_err_t 
dag_firmware_write_swid
(
  dag_card_ref_t card, 
  uint8_t* buffer, 
  int length, 
  uint32_t key
);
```
## **Chapter 11: Data Structures and Constants**

## **Overview**

This chapter describes the types used by the functions and the enumerated types that you can use when setting or getting attribute values. They are listed in alphabetical order.

## **Types**

## **attr\_uuid\_t**

#### **Description**

A attribute identifier. This can be retrieved using the function:

```
dag_component_get_config_attribute_uuid
```
#### **Include**

dag\_config.h

#### **Attribute**

???

## **connection\_description\_37t\_t**

#### **Description**

Used to describe the connection to be added to the DAG 3.7T card.

```
typedef struct
\{ connection_type37t_t mConnectionType;
    payload_type_t mPayloadType;
    direction_t mDirection;
    uint32_t mline;
    uint32_t mTimeslot;
    uint32_t mMask;
     uint32_t mConnectionNumber;
```

```
} connection_description_37t_t;
```
#### **Include**

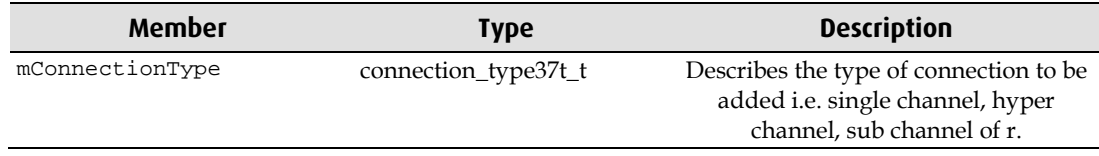

## **connection\_description\_t**

## **Description**

A structure used to setup a connection on the DAG 7.1S card.

```
typedef struct
{
    uint8_t mTUG3_ID;
    uint8_t mVC_ID;
   uint8_t mTUG2_ID;
    uint8_t mTU_ID;
    uint8_t mPortNumber;
    connection_type_t mConnectionType;
    payload_type_t mPayloadType;
    uint8_t mScramble;
    uint8_t mHECCorrection;
    uint8_t mIdleCellMode;
    uint32_t mTimeslotMask;
} connection_description_t;
```
The outputs are described in the following table:

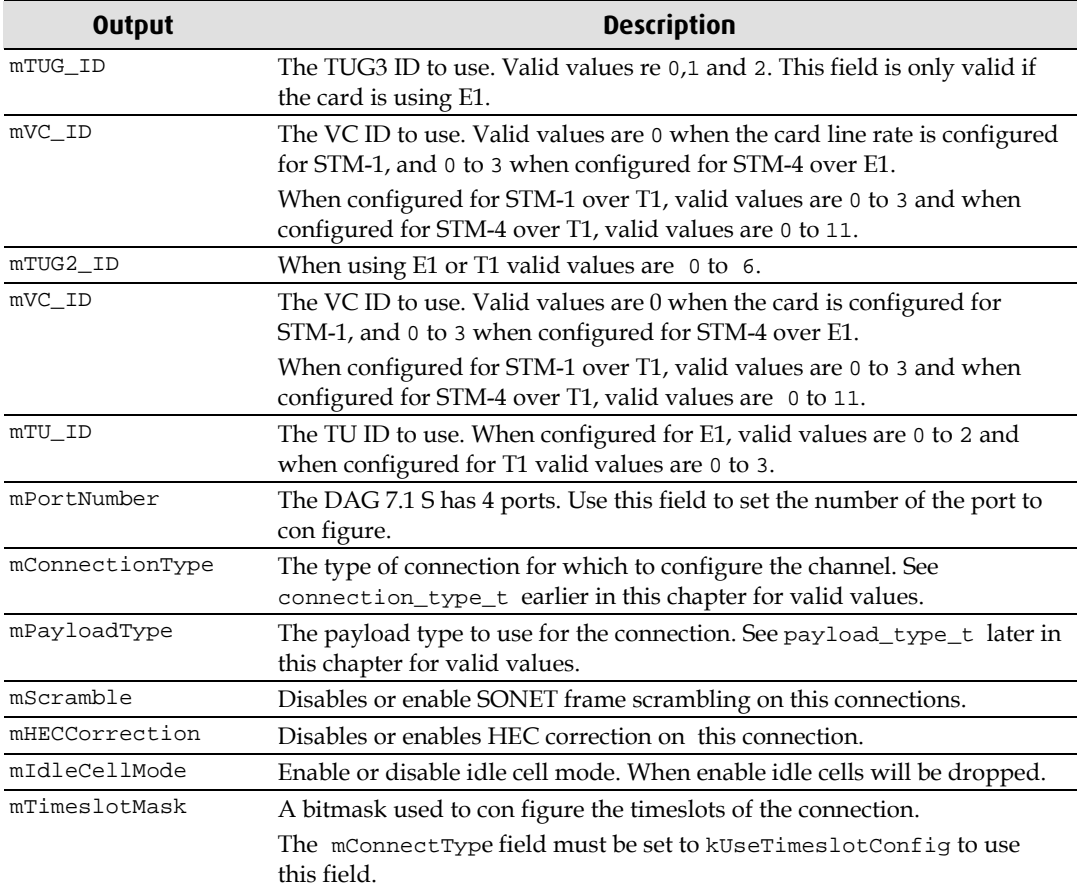

## **connection\_type\_t**

#### **Descriiption**

```
typedef enum
{
     kPCM31,
     kPCM30,
    kPCM24,
     kUseTimeslotConfig
} connection_type_t;
```
#### **Include**

```
dag_attribute_codes.h
```
## **crc\_t**

### **Description**

Different CRC checking modes that the card can be configured to use.

```
typedef enum
{
    kCrcInvalid = -1,
     kCrcOff,
     kCrc16,
    kCrc32
} crc_t;
```
#### **Include**

dag\_attribute\_codes.h

## **dag71s\_channelized\_rev\_id\_t**

#### **Description**

```
typedef enum
{
     kDag71sRevIdInvalid,
     kDag71sRevIdATM,
     kDag71sRevIdATMHDLC,
     kDag71sRevIdATMHDLCRAW,
     kDag71sRevIdHDLC,
     kDag71sRevIdHDLCRAW
} dag71s_channelized_rev_id_t;
```
#### **Include**

## **dag\_attr\_config\_status\_t**

#### **Description**

```
typedef enum
{
     kDagAttrErr,
     kDagAttrStatus,
     kDagAttrConfig
} dag_attr_config_status_t;
```
#### **Include**

```
dag_attribute_codes.h
```
## **dag\_card\_ref\_t**

#### **Description**

A reference to a card. For example dag\_config uses this type.

#### **Include**

dag\_config.h

## **dag\_card\_t**

## **Description**

The type of DAG card

```
typedef enum
{
     kDagUnknown
     kDag35e,
     kDag35,
     kDag36d,
     kDag36e,
     kDag36ge,
     kDag37ge,
     kDag37t,
     kDag38,
     kDag42ge,
     kDag423ge,
     kDag42,
     kDag423,
     kDag43ge,
     kDag43s,
     kDag60,
     kDag61,
     kDag62,
     kDag70s,
     kDag70ge,
     kDag71s,
     kFirstDagCard = kDag35e,
     kLastDagCard = kDag71s
} dag_card_t;
```
#### **Include**

dag\_config.h

## **dag\_component\_t**

#### **Description**

A reference to a component. For example dag\_component\_get\_subcomponent uses this type.

#### **Include**

dag\_config.h

## **dag\_err\_t**

## **Description**

```
typedef enum
{
     kDagErrNone,
     kDagErrInvalidCardRef,
     kDagErrInvalidParameter,
     kDagErrNoSuchComponent,
     kDagErrNoSuchAttribute,
     kDagErrFirmwareVerifyFailed,
     kDagErrFirmwareLoadFailed,
     kDagErrSWIDerror,
     kDagErrSWIDInvalidBytes,
     kDagErrSWIDTimeout,
     kDagErrSWIDInvalidKey,
     kDagErrUnimplemented,
     kDagErrCardNotSupported
} dag_err_t;
```
The outputs are described in the following table:

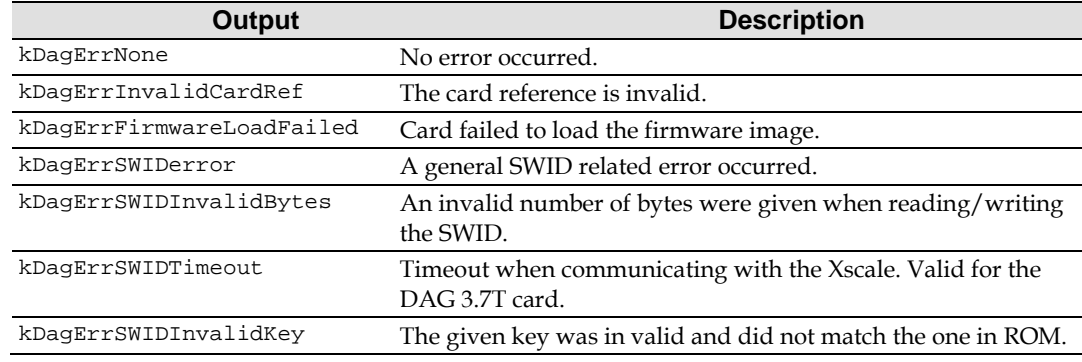

#### **Include**

dag\_config.h

## **demapper\_type\_t**

#### **Description**

Checks the type of Demapper on the DAG 3.7T card's firmware image.

```
typedef enum
\{ kDemapperTypeATM,
     kDemapperTypeHDLC
} demapper_type_t;
```
#### **Include**

## **erf\_mux\_37t\_t**

### **Description**

To direct packet steering for the DAG 3.7T card.

```
typedef struct
{
  uint32_t mHost;
  uint32_t mLine;
  uint32_t mXscale;
} erf_mux_37t_t;
```
The packets can be steered in the directions defined in erf\_mux\_steering\_37t\_t.

```
typedef enum
{
   kErfToHost = 0x0,kErfTOLine = 0x01,
    kErfToXscale = 0x02
} erf_mux_steering_37t_t;
```
#### **Include**

```
dag_attribute_codes_h
```
## **ethernet\_mode\_t**

#### **Description**

Values for setting actual Ethernet modes available on a DAG card.

```
typedef enum
{
/**
10 Gigabit Ethernet (LAN).
*/
kEthernetMode10GBase_LR,
/**
*10 Gigabit Ethernet (WAN).
* Long wavelength (1310nm) single mode fiber.
*/
kEthernetMode10GBase_LW,
/**
* Short wavelength (850nm) Multimode fiber with 66B encoding.
*/
kEthernetMode10GBase_SR,
/**
* Extra long wavelength (1550nm) single mode fiber with 66B encoding.
*/
kEthernetMode10GBase_ER
} ethernet_mode_t;
```
#### **Include**

## **led\_status\_t**

#### **Description**

The status of the LED on the DAG 3.7T Pod. Use with the attribute kuint32AttributeLEDStatus to change properties of an LED on the pod.

```
typedef enum
{
     kLEDOn 
    kLEDOff
     kLEDAtBlinkRate0,
} led_status_t;
```
#### **Include**

```
dag_attribute_codes.h
```
## **line\_rate\_t**

#### **Description**

Line rates for which the cards can be configured.

```
typedef enum
{
     kLineRateAuto,
     kLineRateOC3c,
    kLineRateOC12c,
     kLineRateOC48c,
     kLineRateOC192c,
     kLineRateEthernet10,
     kLineRateEthernet100,
     kLineRateEthernet1000
```

```
} line_rate_t;
```
#### **Include**

dag\_attribute\_codes.h

## **line\_type\_t**

#### **Description**

An enumerated type denoting the various line types of the DAG 3.7T and DAG7.1s cards. For use with the attribute kUint32AttributeLineType.

```
typedef enum
{
     kLineTypeOff,
     kLineTypeE1,
     kLineTypeE1crc,
     kLineTypeE1unframed,
     kLineTypeT1,
     kLineTypeT1sf,
    kLineTypeT1esf
} line_type_t;
```
#### **Include**

## **master\_slave\_t**

#### **Description**

Configures the card in master or slave mode.

```
typedef enum
{
     kMasterSlaveInvalid,
     kMaster,
    kSlave
} muster_slave_t;
```
#### **Include**

```
dag_attribute_codes.h
```
## **mux\_t**

### **Description**

Configures the MUX on a DAG 3.7 GP/GF

```
typedef enum
\left\{ \right. kMuxMerge,
      kMuxSplit
\} mux_t;
```
#### **Include**

dag\_attribute\_codes.h

## **network\_mode\_t**

#### **Description**

Sets the network mode.

```
typedef enum
{
     kNetworkModeInvalid,
     kNetworkModeATM,
    kNetworkModePoS,
    kNetworkModeRAW,
    kNetworkModeEth
} network_mode_t;
```
#### **Include**

dag attribute codes.h

## **payload\_mapping\_t**

## **Description**

Defines the payload mapping type. Used with the attribute kUint32AttributePayloadMapping.

```
typedef enum
\left\{ \right. kPayloadMappingDisabled,
     kPayloadMappingAsync,
     kPayloadMappingBitSync,
     kPayloadMappingByteSync1,
     kPayloadMappingByteSync2
} payloadmapping_t
```
#### **Include**

## **payload\_type\_t**

#### **Description**

```
typedef enum
\left\{ \right. kPayloadTypeNotConfigured,
     kPayloadTypeATM 
     kPayloadTypeHDLC,
     kPayloadTypeRAW 
} payload_type_t;
```
#### **Include**

dag\_attribute\_codes.h

## **pci\_bus\_speed\_t**

#### **Description**

Speeds of the PCI bus. This can be detected using the pbm component.

```
typedef enum {
    kPCIBusSpeed33Mhz,
    kPCIBusSpeed66Mhz,
    kPCIBusSpeed100Mhz,
    kPCIBusSpeed133Mhz,
    kPCIBusSpeedUnknown,
    kPCIBusSpeedUnstable
} pci_bus_speed_t;
```
#### **Include**

dag\_attribute\_codes.h

## **sonet\_type\_t**

#### **Description**

```
typedef enum
{
     kSonetTypeInvalid,
     kSonetTypeChannelized,
     kSonetTypeConcatenated
} sonet_type_t;
```
#### **Include**

dag\_attribute\_codes.h

### **steer\_t**

#### **Description**

```
typedef enum
{
    kSteerStream0, 
   kSteerParity, 
   kSteerCrc, 
    kSteerIface
}
```
#### **Include**

```
dag_attribute_codes.h
```
## **terf\_strip\_t**

#### **Description**

Used to set the CRC stripping functionality on cards with the TERF component, kComponentTerf. The TERF component requires transmit firmware to be installed.

```
typedef enum
{
     kTerfStripInvalid,
    kTerfNoStrip,
    kTerfStrip16,
    kTerfStrip32
} terf_strip_t;
```
#### **Include**

dag\_attribute\_codes.h

## **termination\_t**

### **Description**

{

The termination mode.

```
typedef enum
```

```
 /* Both external. */
 kTerminationExternal,
 /* One internal, one external. */
 kTerminationRxExternalTx75ohm,
 kTerminationRxExternalTx100ohm,
 kTerminationRxExternalTx120ohm,
 kTerminationRx75ohmTxExternal,
 kTerminationRx100ohmTxExternal,
 kTerminationRx120ohmTxExternal,
```

```
 /* Both internal. */
 kTermination75ohm,
 kTermination100ohm,
 kTermination120ohm
```

```
} termination_t;
```
#### **Include**

dag\_attribute\_codes.h

## **tributary\_unit\_t**

#### **Description**

Sets the tributary unit on the DAG7.1S card which is currently the only card that supports the tributary\_unit\_t.

```
typedef enum
{
     kTU11, 
     kTU12 
} tributary_unit_t;
```
#### **Include**

## **vc\_pointer\_state\_t**

### **Description**

Different pointer states of virtual containers

```
typedef enum
{
    kLossOfPointer,
    kAlarmSignalIndicator,
    kPointerValid,
    kConcatenationIndicator
} vc_pointer_state_t;
```
#### **Include**

dag\_attribute\_codes.h

## **vc\_size\_t**

#### **Description**

Different virtual container sizes that the cards can be configured to.

```
typedef enum
{
    kVC3,
    kVC4,
    kVC4C
} vc_size_t;
```
#### **Include**

dag\_attribute\_codes.h

## **zero\_code\_suppress\_t**

#### **Description**

```
typedef enum
{
     kZeroCodeSuppressB8ZS,
     kZeroCodeSuppressAMI
```
} zero\_code\_suppress\_t;

#### **Include**
## **Version History**

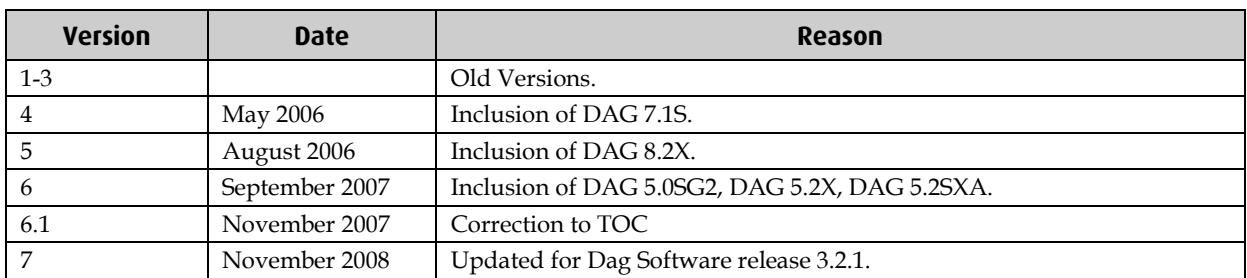

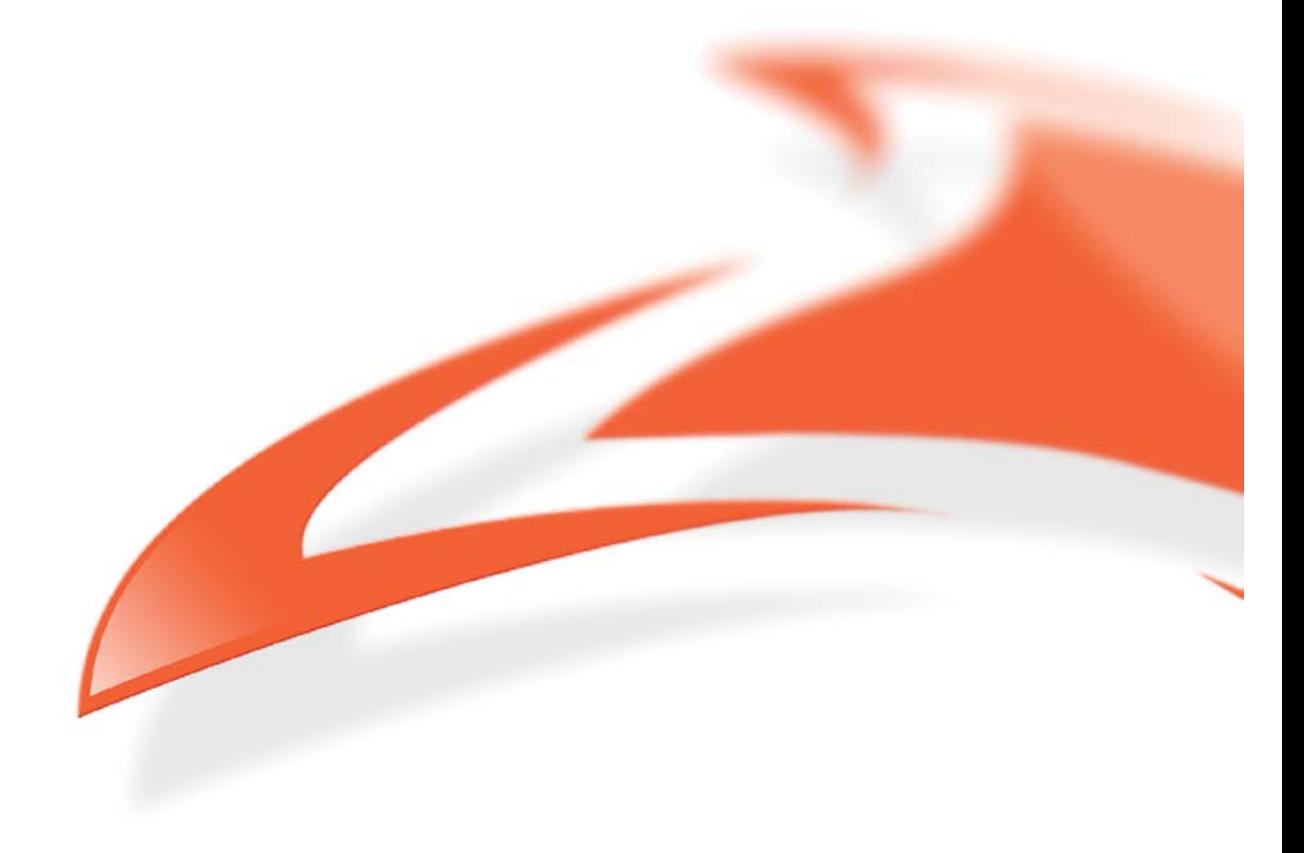